## CON2D Getting Started

1. System Requirement

a) CON2D can be compiled and run on generic UNIX system with FORTRAN 77 compiler.

b) The text version of post processor, POSTT, can be compiled and run on generic UNIX system with FORTRAN 77 compiler.

c) The X windows version of post processor, POSTX, requires HOOPS software installed in your UNIX system. Moreover, the following sentences have to be appeared in your environment settings to make the graphic windows to be displayed correctly:

*HOOPS\_LICENSE=customer = uofillinois, product = (classic), key = 255ACE61-B29ED1A-5161AF8B-258ED3F HOOPS\_SYSTEM\_OPTIONS=license = (customer = uofillinois, product = (classic), key= 255ACE61-B29ED1A-5161AF8B-258ED3F) DISPLAY=bgtbim1.me.uiuc.edu:0.0 HOOPS\_PICTURE=x11/bgtibm1.me.uiuc.edu:0.0*

Certainly, you may have different keys and customer names in your system. The DISPLAY and HOOPS\_PICTURE have to have the same displaying client to show the graphic windows.

2. Compiling and Installation

a) Download the con2d.tar, con2dpostt.tar or con2dpostx.tar into your machine from CCC (Continuous Casting Consortium) member's page or FTP site. b) Un-tar the source code using the following command:

*tar –xf [filename].tar [destinate directory]*

c) Modify the BINDIR entry in the *makefile* to the directory which you want to put the executive files in.

d) Compile your executives by using:

*make*

## 3. Input Description

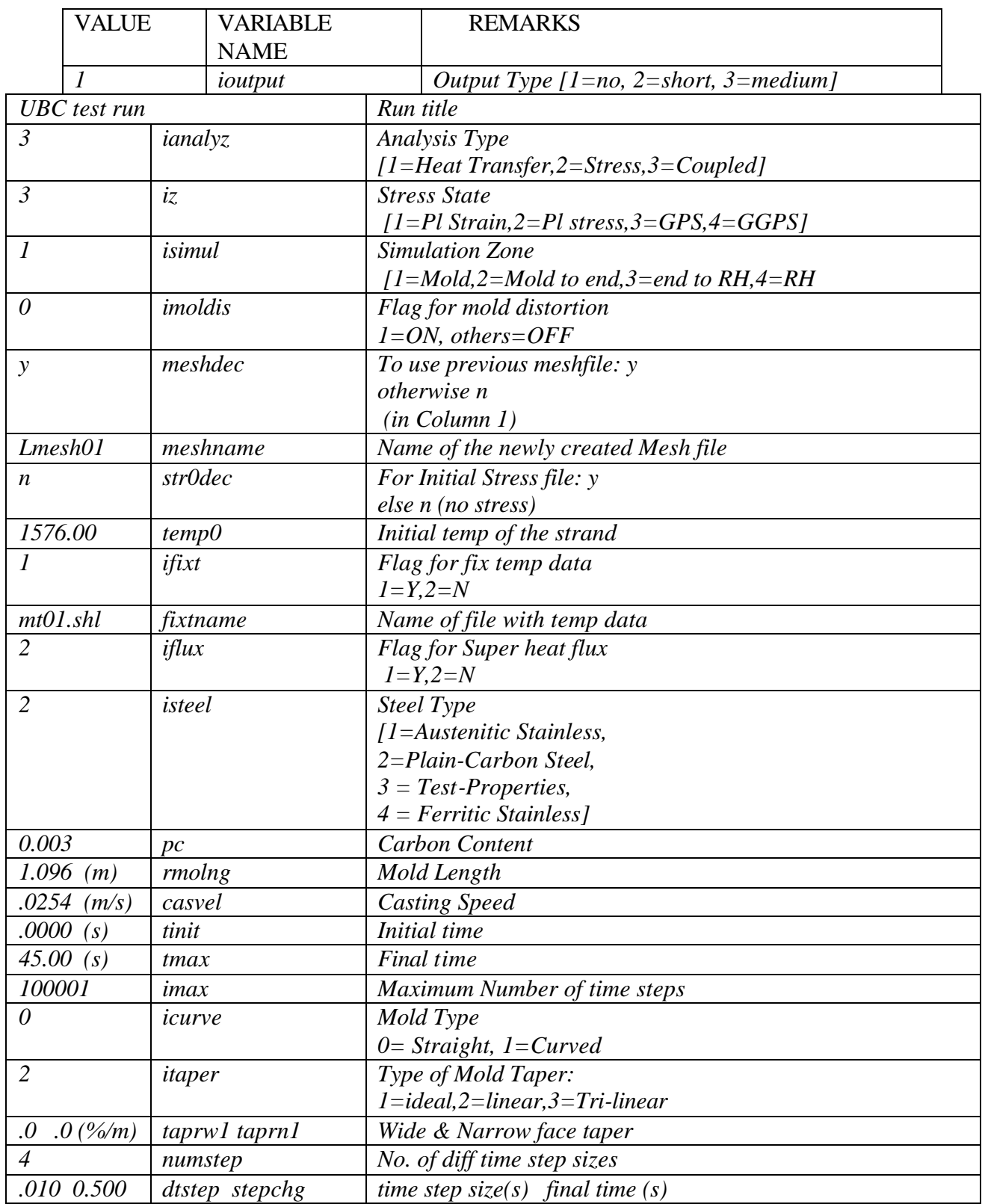

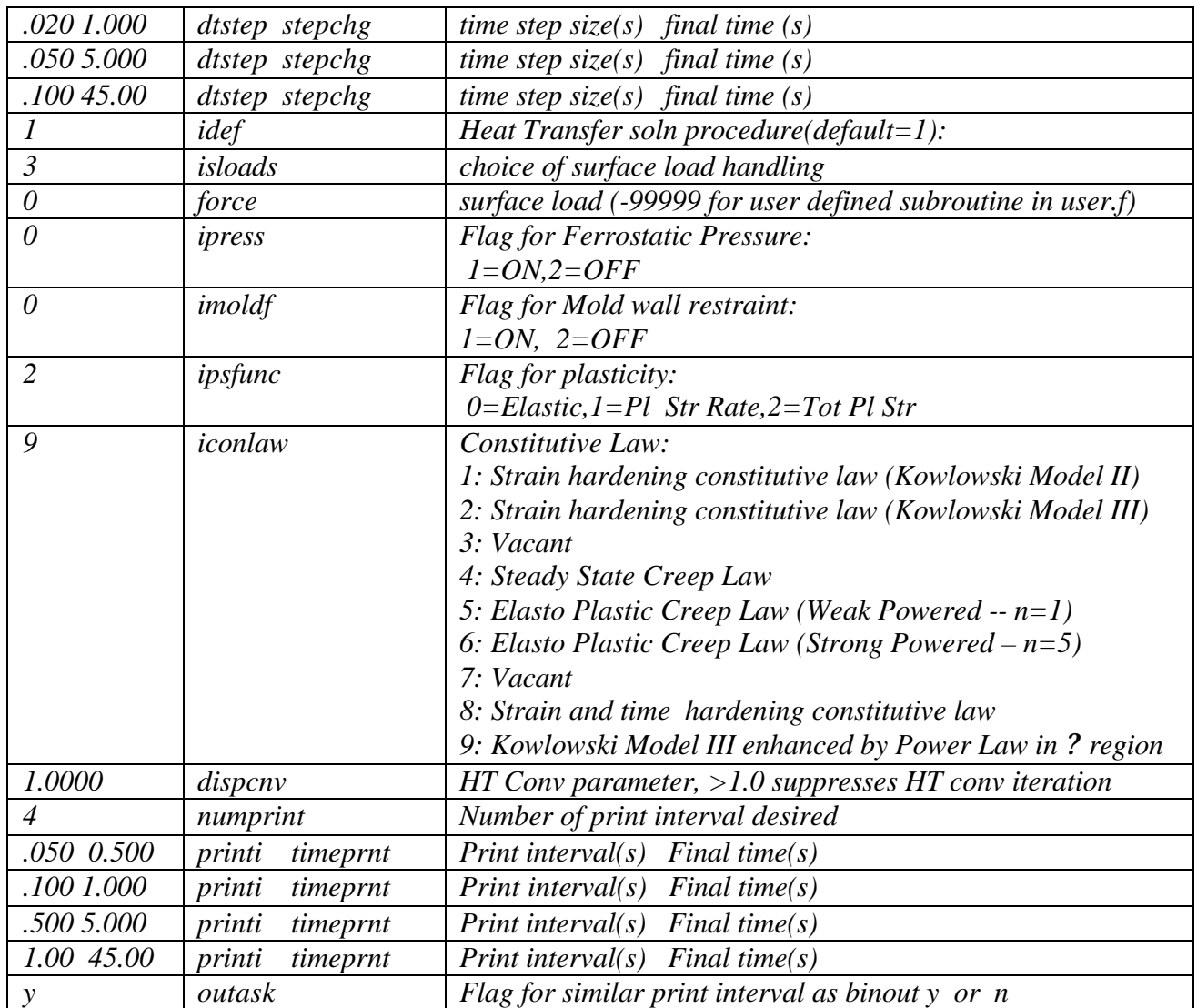